# **Troubleshooting Java CAPS Design-time Components**

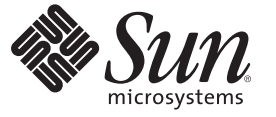

Sun Microsystems, Inc. 4150 Network Circle Santa Clara, CA 95054 U.S.A.

Part No: 820–3487–10 June 2008

Copyright 2009 Sun Microsystems, Inc. 4150 Network Circle, Santa Clara, CA 95054 U.S.A. All rights reserved.

Sun Microsystems, Inc. has intellectual property rights relating to technology embodied in the product that is described in this document. In particular, and without limitation, these intellectual property rights may include one or more U.S. patents or pending patent applications in the U.S. and in other countries.

U.S. Government Rights – Commercial software. Government users are subject to the Sun Microsystems, Inc. standard license agreement and applicable provisions of the FAR and its supplements.

This distribution may include materials developed by third parties.

Parts of the product may be derived from Berkeley BSD systems, licensed from the University of California. UNIX is a registered trademark in the U.S. and other countries, exclusively licensed through X/Open Company, Ltd.

Sun, Sun Microsystems, the Sun logo, the Solaris logo, the Java Coffee Cup logo, docs.sun.com, Java, and Solaris are trademarks or registered trademarks of Sun Microsystems, Inc. or its subsidiaries in the U.S. and other countries. All SPARC trademarks are used under license and are trademarks or registered trademarks of SPARC International, Inc. in the U.S. and other countries. Products bearing SPARC trademarks are based upon an architecture developed by Sun Microsystems, Inc.

The OPEN LOOK and SunTM Graphical User Interface was developed by Sun Microsystems, Inc. for its users and licensees. Sun acknowledges the pioneering efforts of Xerox in researching and developing the concept of visual or graphical user interfaces for the computer industry. Sun holds a non-exclusive license from Xerox to the Xerox Graphical User Interface, which license also covers Sun's licensees who implement OPEN LOOK GUIs and otherwise comply with Sun's written license agreements.

Products covered by and information contained in this publication are controlled by U.S. Export Control laws and may be subject to the export or import laws in other countries. Nuclear, missile, chemical or biological weapons or nuclear maritime end uses or end users, whether direct or indirect, are strictly prohibited. Export or reexport to countries subject to U.S. embargo or to entities identified on U.S. export exclusion lists, including, but not limited to, the denied persons and specially designated nationals lists is strictly prohibited.

DOCUMENTATION IS PROVIDED "AS IS" AND ALL EXPRESS OR IMPLIED CONDITIONS, REPRESENTATIONS AND WARRANTIES, INCLUDING ANY IMPLIED WARRANTY OF MERCHANTABILITY, FITNESS FOR A PARTICULAR PURPOSE OR NON-INFRINGEMENT, ARE DISCLAIMED, EXCEPT TO THE EXTENT THAT SUCH DISCLAIMERS ARE HELD TO BE LEGALLY INVALID.

# Contents

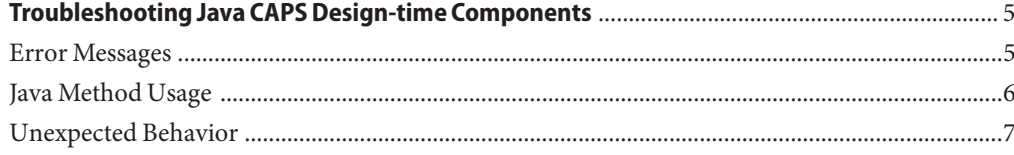

## <span id="page-4-0"></span>Troubleshooting Java CAPS Design-time Components

The following sections provide suggestions on troubleshooting common problems encountered when developing Java CAPS Projects. If you have any questions or problems, see the Java CAPS web site at <http://goldstar.stc.com/support>.

This topic covers the following subtopics:

- "Error Messages" on page 5
- ["Java Method Usage" on page 6](#page-5-0)
- ["Unexpected Behavior" on page 7](#page-6-0)

## **Error Messages**

The following error messages are occasionally encountered when designing Projects in Java CAPS.

■ **OutOfMemory**

Out-of-memory errors occurring during Project design are most frequently overcome by increasing the *heap size* of the editor you are using, or of the NetBeans IDE itself. Try increasing the heap size in increments of 50 MB, starting with the appropriate editor.

If you experience out-of-memory errors when using an XSD OTD having a file size in excess of 1 MB, try increasing the heap size of both the NetBeans IDE and the OTD Tester. If the errors still occur, you may need to increase the *permanent generation* memory size, as specified in the following file:

<Sun\_JavaCAPS\_install\_dir>\netbeans\etc\netbeans.conf

Refer to the NetBeans documentation at <http://www.netbeans.org/>.

■ **Operations** … **cannot be exposed to external web services**

<span id="page-5-0"></span>If you are building a Web Service Definition that will be exposed externally as a web service through a SOAP/HTTP interaction, you must base all Operations containing input/output messages on XSD Objects created in the XML Schema Editor. Operations based on OTDs will not support SOAP/HTTP. See *Building a Web Service Definition* in the *eGate Integrator User's Guide* for 5.1.3 for additional information.

#### ■ **The XSD OTD** … **is missing target namespace**

All XSD OTDs that are used in SOAP-callable Java-based Collaboration Definitions (JCDs) must be derived from XML Schema Definitions that have explicitly declared target namespaces. If you receive this validation error, you should relaunch the OTD using an XML Schema Definition that has a declared target namespace. See *To redefine an existing XSD OTD* in the *eGate Integrator User's Guide* for 5.1.3 for additional information.

#### ■ **The WSDL** … **is out of date** …

The WSDL in a SOAP-callable Java-based Collaboration Definition (JCD) is generated when the JCD is created and persisted. If the XSD OTDs used in the JCD are changed following the creation of the JCD, the WSDL will be out of date and the application file will not be built. When this situation occurs, you must refresh the WSDL by opening the property dialog for the JCD and clicking the OK button (without changing anything in the dialog). See *Editing Collaboration Definition Properties* in the *eGate Integrator User's Guide* for 5.1.3 for additional information.

### **Java Method Usage**

The following exceptions have to do with Java methods and how they are used in Java CAPS.

■ **System.getProperties() Causes Exception**

Projects developed prior to release 5.1.1 were allowed to use the System.getProperties() method. In release 5.1.1, this method was replaced with System.getProperty(*String propertyName*). If you are want to run a Project developed in eGate Integrator 5.0.X that incorporates the System.getProperties() method, you have two options:

- 1. Change all instances of System.getProperties() to System.getProperty(*String propertyName*).
- 2. Change the security policy of the application server to allow the use of System.getProperties().

## <span id="page-6-0"></span>**Unexpected Behavior**

The following topics have to do with erroneous behavior in Java CAPS.

■ **Node Names Change when Relaunching XSD OTDs** 

If the names of existing XSD OTD nodes change when relaunching the OTD, you need to change the algorithm used for the Relaunch feature. This is particularly true if your XSD contains choice, sequence, any, or all node types. To enable the alternate algorithm, you must modify the following file:

<Sun\_JavaCAPS\_install\_dir>\netbeans\etc\netbeans.conf

Simply locate the parameter

-J-DXsdOtdRelaunch.enabled

and set it to -true (it is near the end of the file, and is -false by default). Using this functionality, you can delete, insert, or move an OTD node anywhere in the OTD structure, as long as you do not break the parent-child relationship of existing OTD nodes.

#### ■ **The Build Process Fails on JDK 5**

A web application project that includes web service libraries built with JDK 6 fails to build when NetBeans is started with the latest JDK 1.5.0 release. The following (incorrect) error message is given:

```
/root/ProjectHome/nbproject/jaxws-build.xml:24: Requires JDK
5.0 or later. Please download it from http://java.sun.com/j2se/1.5/
BUILD FAILED
```
To recompile a web services project that includes libraries build with JDK 6, remove the libraries that were compiled with JDK 6 and replace them with libraries compiled with JDK 5. You should then be able to recompile the libraries using JDK 5.

If you do not have the necessary libraries compiled with JDK 5, you can start NetBeans with JDK 6 and then recompile the project using JDK 5.